# **NOC**

# Руководство пользователя ЖК-монитора

#### E970SWN/E970SWNL/E970SWN5

#### E2270SWN/E2270SWN6/E2270SWN5

(Светодиодная подсветка)

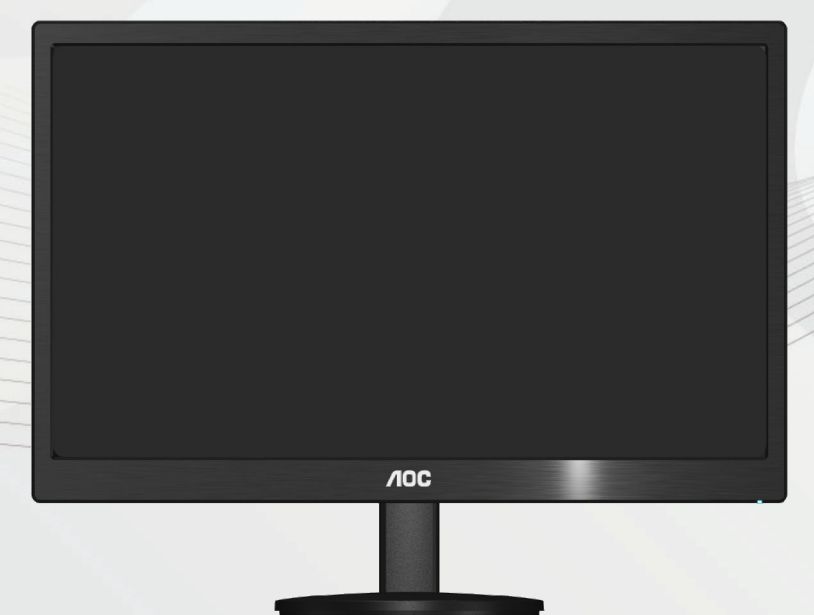

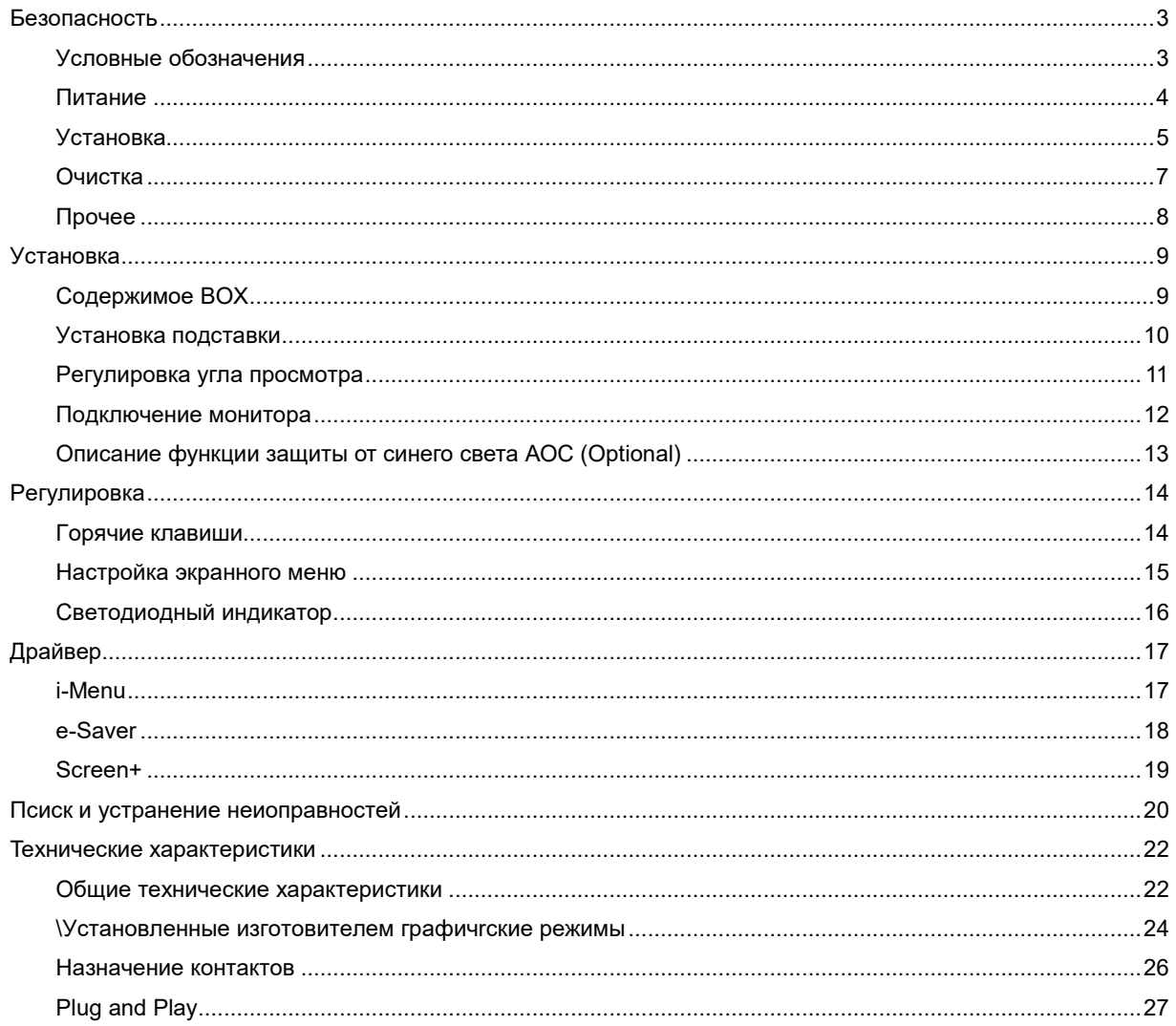

## <span id="page-2-0"></span>Безопасность

#### <span id="page-2-1"></span>Условные обозначения

В следующих параграфах приведено описание условных обозначений, используемых в данном документе.

#### Примечания, предостережения и предупреждения

В данном руководстве встречаются абзацы, выделенные жирным шрифтом или курсивом, которые сопровождаются специальным значком. Такие абзацы представляют собой примечания, предостережения и предупреждения и имеют следующее значение:

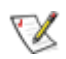

ПРИМЕЧАНИЕ: представляет собой важную информацию, которая способствует более эффективному использованию компьютерной системы.

#### ⚠

ПРЕДОСТЕРЕЖЕНИЕ: указывает на потенциальную опасность повреждения аппаратных средств или потери данных и объясняет как избежать возникновения этих неполадок.

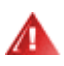

ПРЕДУПРЕЖДЕНИЕ: указывает на потенциальную угрозу травм и объясняет как этого избежать. Некоторые предупреждения оформлены иначе и не сопровождаются значками. В таких случаях оформление конкретного предупреждения диктуется соответствующей регулирующей инстанцией.

#### <span id="page-3-0"></span>**Питаниe**

Монитор должен работать только от источника питания, указанного на маркировке. Если вы не уверены в характеристиках сети питания, обратитесь за консультацией к дилеру или в местную энергетическую компанию.

Монитор оснащен трехконтактным штекером питания с заземлением, т.е. штекером, имеющим третий контакт (заземление). Такой штекер подходит только к розетке питания с предусмотренным заземлением. Если розетка не предназначена для трехконтактной вилки, вызовите электрика для установки требуемой розетки или используйте адаптер для безопасного заземления. Не пренебрегайте дополнительной безопасностью, которую обеспечивает розетка с заземлением.

Отключайте прибор от сети питания во время грозы, а также в тех случаях, когда монитор не используется в течение долгого периода времени. Это обеспечит защиту монитора от повреждений, вызванных скачками напряжения в сети питания.

Не превышайте допустимой нагрузки на разветвители питания и на удлинительные шнуры. Перегрузка может стать причиной пожара или поражения электрическим током.

**ДОЛ**ля обеспечения удовлетворительной работы используйте монитор только с компьютерами, входящими в перечень UL, которые имеют розетки соответствующей конфигурации, маркированные на 100 - 240 В, мин..5A

Розетка должна устанавливаться рядом с оборудованием и быть легко доступной.

<u>ИУ</u>Устройство должно использоваться только с адаптером питания (выходное напряжение 12 В=), имеющим лицензии **UL и CSA**. (Только для мониторов с блоком питания).

#### <span id="page-4-0"></span>**Уcтанoвка**

**АНЕ** Не устанавливайте монитор на неустойчивую тележку, подставку, штатив, кронштейн или стол. Падение монитора может вызвать серьезные повреждения устройства и даже травмировать пользователя. Используйте только тележки, подставки, штативы, кронштейны, рекомендованные производителем или поставляемые вместе с монитором. При установке устройства следуйте инструкциям производителя, а также используйте крепежные принадлежности, рекомендованные производителем. Соблюдайте осторожность при перемещении устройства на тележке.

Не проталкивайте посторонние предметы в прорези корпуса монитора.Это может вызвать повреждение цепей электрической схемы и привести к возгоранию или поражению электрическим током. Избегайте попадания жидкости на монитор.

**Не кладите монитор на пол передней частью.** 

В случае крепления монитора к стене или его установки на полку применяйте монтажный комплект, рекомендованный производителем, и следуйте инструкциям по установке.

 $\blacktriangle$ Оставьте вокруг монитора некоторое место, как показано ниже. В противном случае ненадлежащая циркуляция воздуха может стать причиной перегрева и привести к возгоранию или повреждению монитора.

<u>АВ</u>о избежание повреждений, например отслаивания панели от рамки, не наклоняйте экран монитора вниз более чем на -5°. Гарантия не покрывает случаи повреждения монитора в результате превышения максимального угла наклона вниз (-5°).

При установке монитора на подставку или креплении к стене ознакомьтесь со следующей информацией о свободном пространстве вокруг монитора, которое необходимо обеспечить для вентиляции:

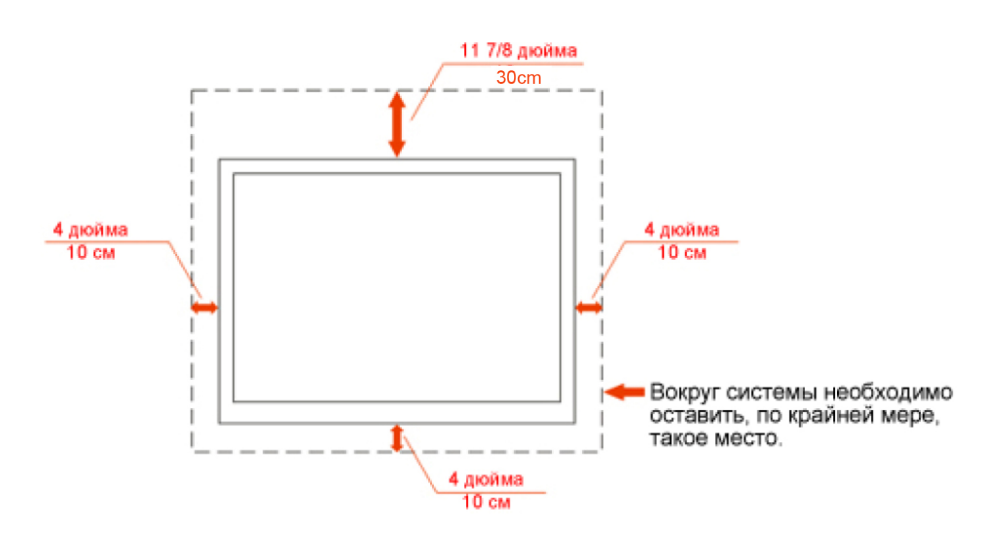

#### Установка на стене

#### Установка со стойкой

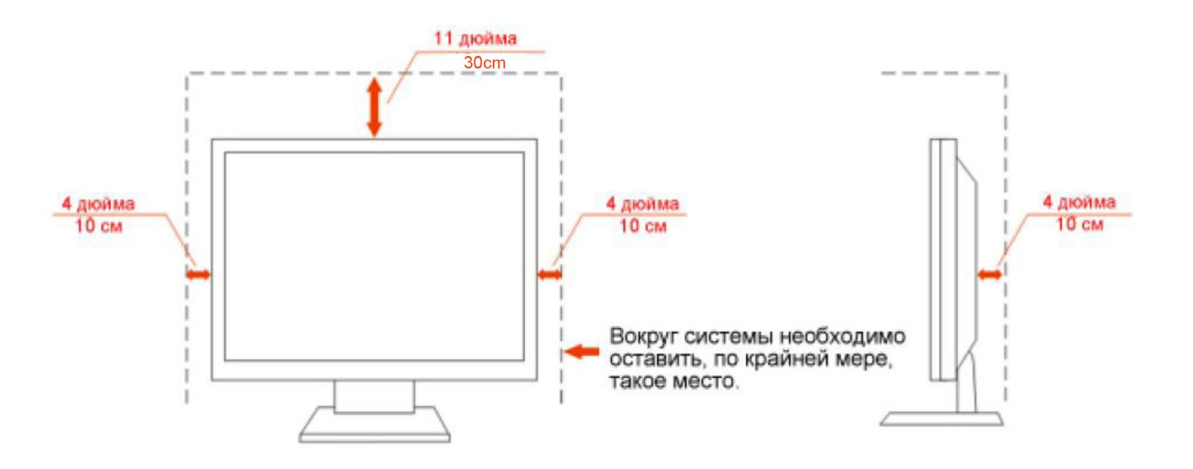

#### <span id="page-6-0"></span>**Oчиcтка**

**Ре**гулярно протирайте корпус входящей в комплект тканью. Не используйте сильные чистящие средства, которые могут выжигать поверхность корпуса изделия. Для очистки следует использовать мягкие моющие средства.

При очистке убедитесь, что чистящее средство не попадает в изделие. Ткань для очистки не должна быть слишком грубой, т.к. это может привести к возникновению царапин на поверхности экрана.

<u>/ ! О</u>тсоединяйте кабель питания перед очисткой изделия.

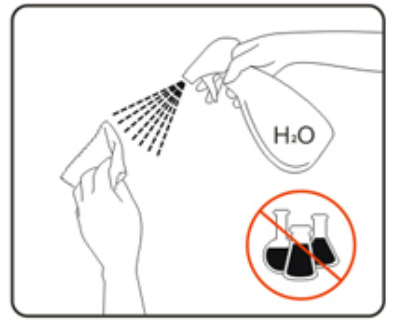

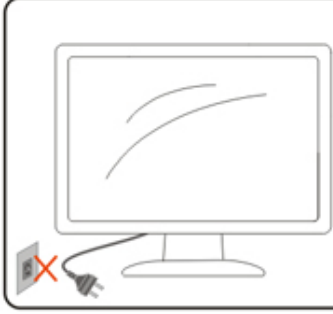

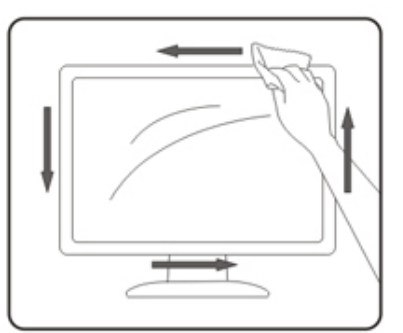

#### <span id="page-7-0"></span>**Пpoчеe**

При возникновении странного запаха, звука или дыма из устройства НЕМЕДЛЕННО отключите кабель питания и обратитесь в сервисный центр.

**АВ**Убедитесь, что вентиляционные отверстия не заблокированы столом или шторами.

Не подвергайте жидкокристаллический монитор сильным вибрациям или ударам во время работы.

Не ударяйте и не бросайте монитор при его эксплуатации или транспортировке.

## <span id="page-8-0"></span>**Установка**

#### <span id="page-8-1"></span>Содержимое ВОХ

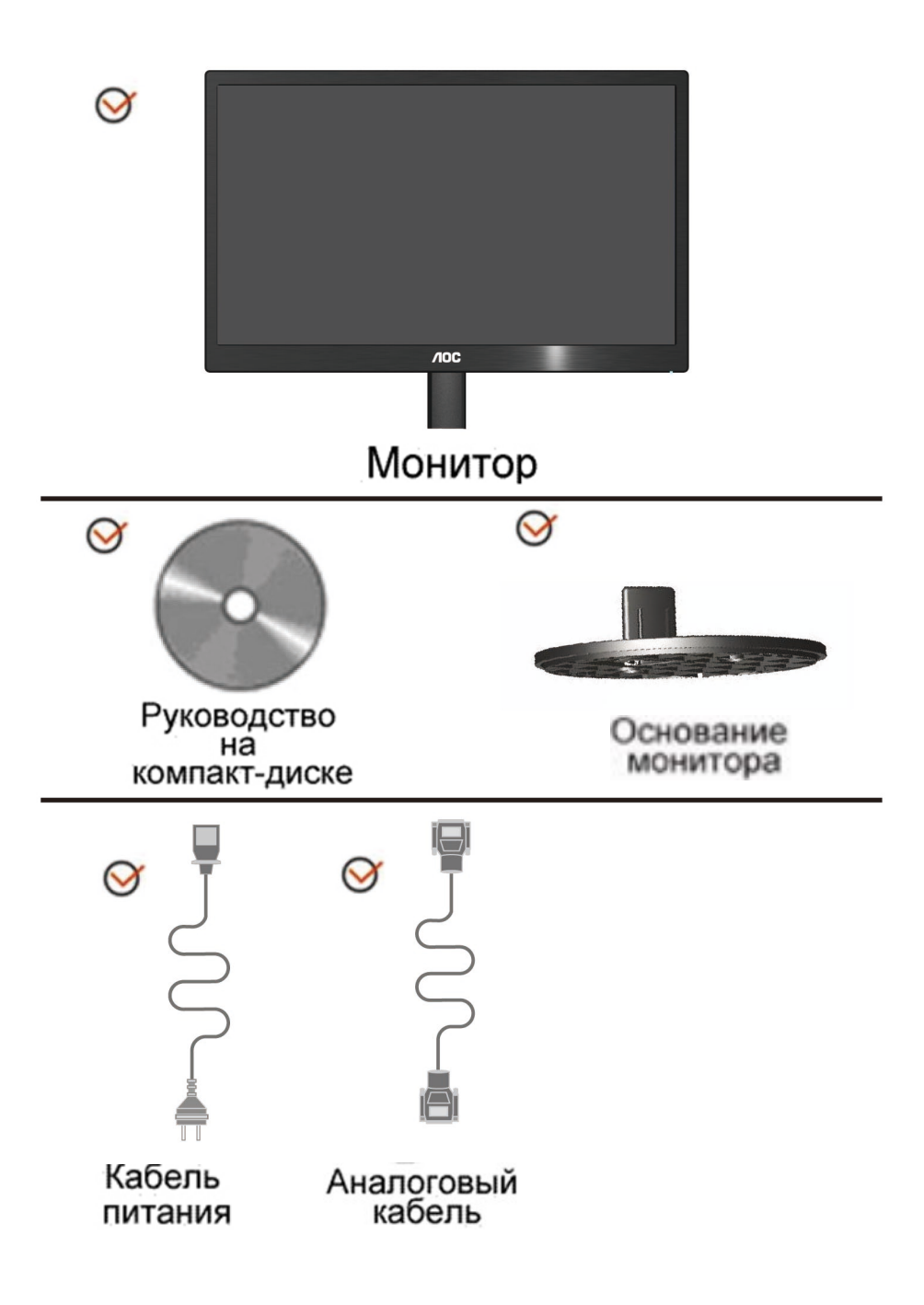

### <span id="page-9-0"></span>**Уcтанoвка пoдcтавки**

Устанавливайте и удаляйте пoдcтавки согласно приведенной ниже процедуре.

1> Настройка:

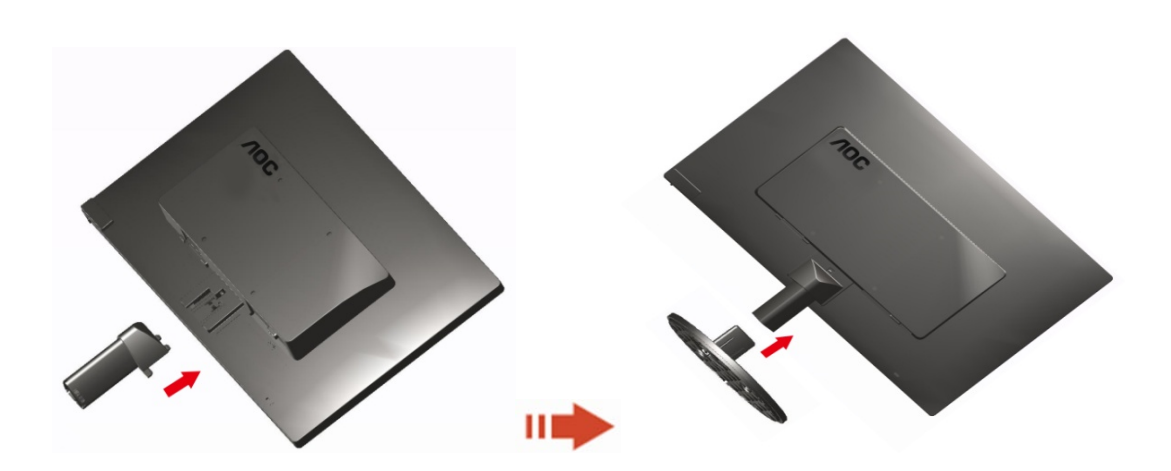

Удалить:

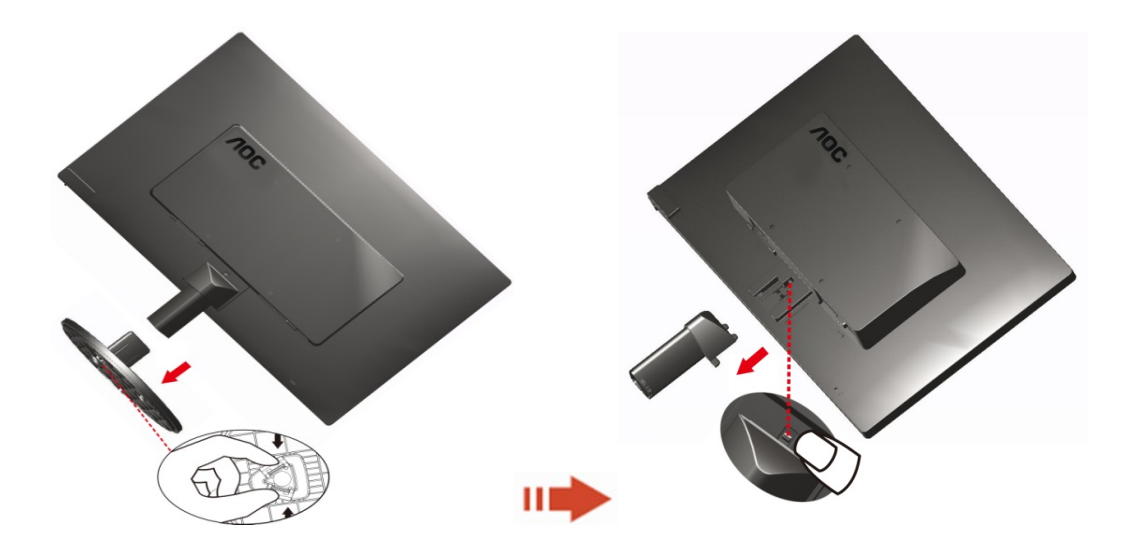

#### <span id="page-10-0"></span>**Peгулиpoвка угла пpocмoтpа**

Для наилучшего просмотра рекомендуется смотреть на монитор в фас, затем повернуть его на требуемый угол.

Придерживайте подставку, чтобы не уронить монитор во время настройки угла.

Вы можете изменять угол поворота монитора от -3° до 10 °(E970SWN/E970SWNL/E970SWN5) or -5°до15 °(E2270SWN/E2270SWN6/E2270SWN5).

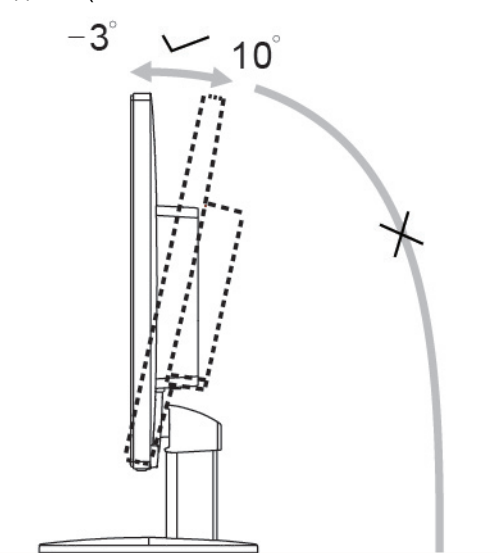

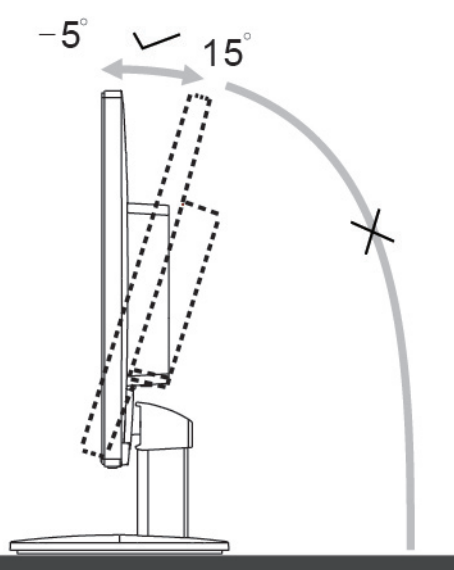

E970Sww/E970SwwL/E970SWN5

E2270Sww/E2270SWN6/E2270SWN5

### ПРИМЕЧАНИЕ:

Не прикасайтесь к жидкокристаллическому экрану во время изменения угла. Так вы можете повредить или сломать жидкокристаллический экран.

#### **Внимание!**:

- 1. Во избежание повреждений экрана, например отслаивания панели, не наклоняйте экран монитора вниз более чем на -5°.
- 2. Не давите на экран во время регулировки угла наклона монитора. Держитесь только за рамку.

#### <span id="page-11-0"></span>**Пoдключeниe мoнитopа**

Разъемы для подключения кабелей расположены на задней панели монитора и компьютера :

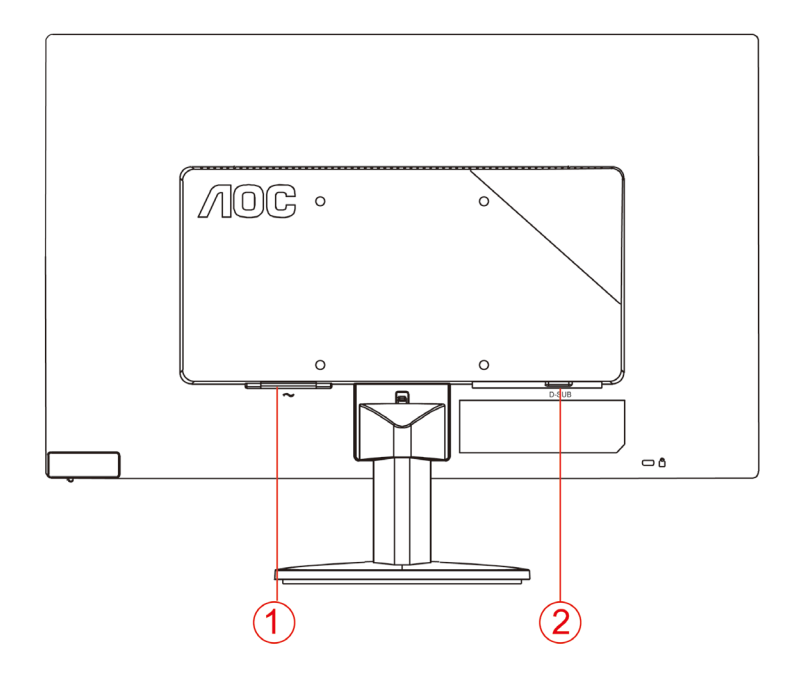

1. Питание

2. Аналоговый (кабель DB-15 VGA)

Для защиты оборудования всегда выключайте компьютер и жидкокристаллический монитор перед подключением.

1 Подсоедините кабель питания к гнезду переменного тока на задней панели монитора.

2 Подсоедините 15-контактный разъем на одном конце кабеля D-Sub к задней панели монитора, а другой конец – к порту D-Sub компьютера.

3 Включите монитор и компьютер.

Если на экране монитора появилось изображение, то установка завершена. Если изображения нет, см. раздел "Поиск и устранение неисправностей.

#### <span id="page-12-0"></span>**Описание функции защиты от синего света АОС (Optional)**

Исследования показали, что подобно тому, как ультрафиолетовое излучение наносит вред глазам, синий свет от LED-мониторов разрушает различные части глаза и со временем вызывает нарушение зрения. В функции защиты от синего света АОС применяется интеллектуальная технология уменьшения вредных синих световых волн без ущерба для цвета и качества изображения на мониторе.

# <span id="page-13-0"></span>Регулировка

#### <span id="page-13-1"></span>Горячие клавиши

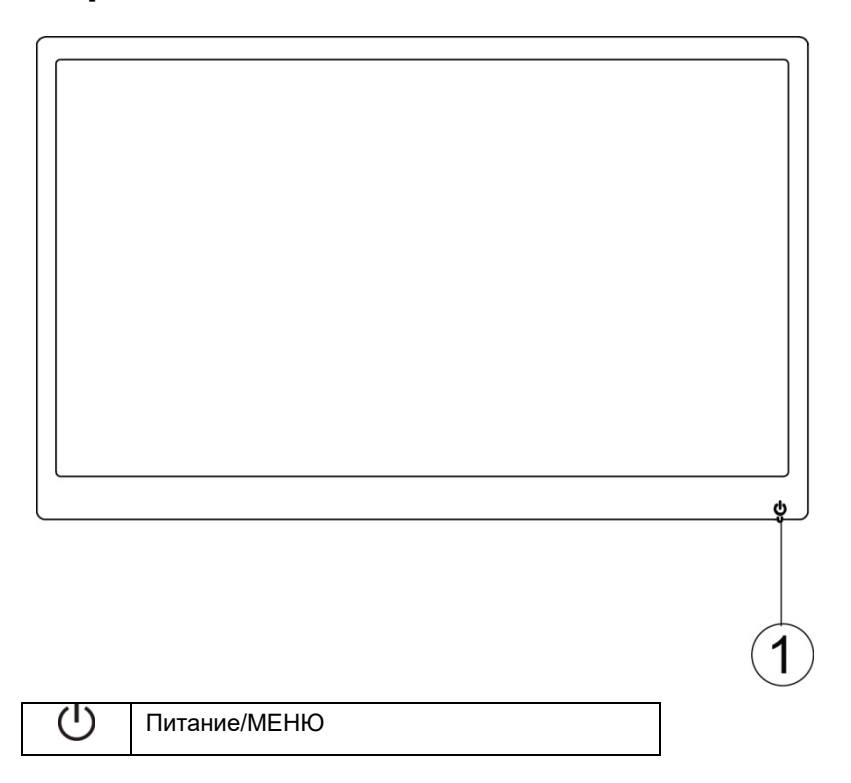

#### Питание/МЕНЮ

Если питание отключено нажмите на кнопку  $\bigcup$ , чтобы включить монитор.

Если питание включено нажмите на кнопку  $\mathbb U$  несколько раз около 3 секунд, чтобы выключить монитор.

#### <span id="page-14-0"></span>**Настройка экранного меню**

**Основные простые указания по использованию клавиш управления.**

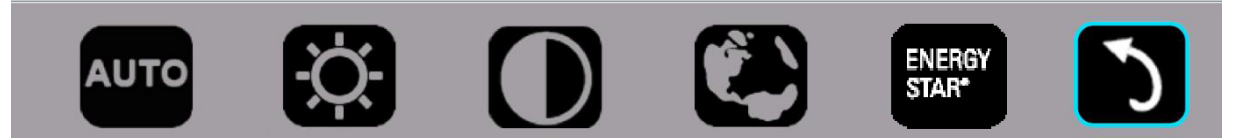

1). Нажмите на нижнюю клавишу  $\mathbb U$  для вызова экранного меню.

2). Чтобы выбрать одну из функций, нажимайте последовательно на нижнюю клавишу  $\mathbb U$ . При нажатии на клавишу синий прямоугольник передвигается вправо. Как только синий прямоугольник окажется на нужном параметре, отпустите кнопку  $\mathbb U$ . Следует учитывать, что выбор выполняется циклически, курсор всегда перемещается в одном направлении, а затем возвращается в начало меню. Синий прямоугольник остается на выбранной функции примерно 3 секунды, значок функции мигает три раза, чтобы показать результат выбора на 1 уровне экранного меню, а затем его активировать.

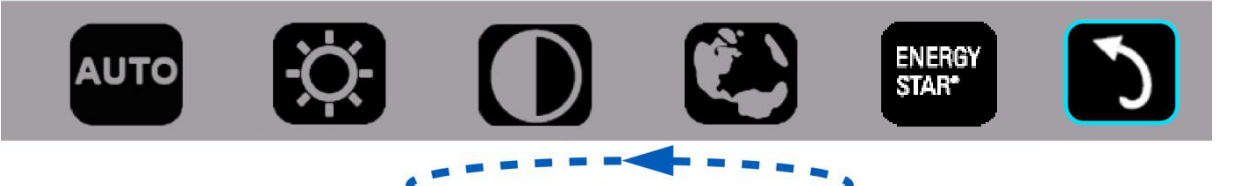

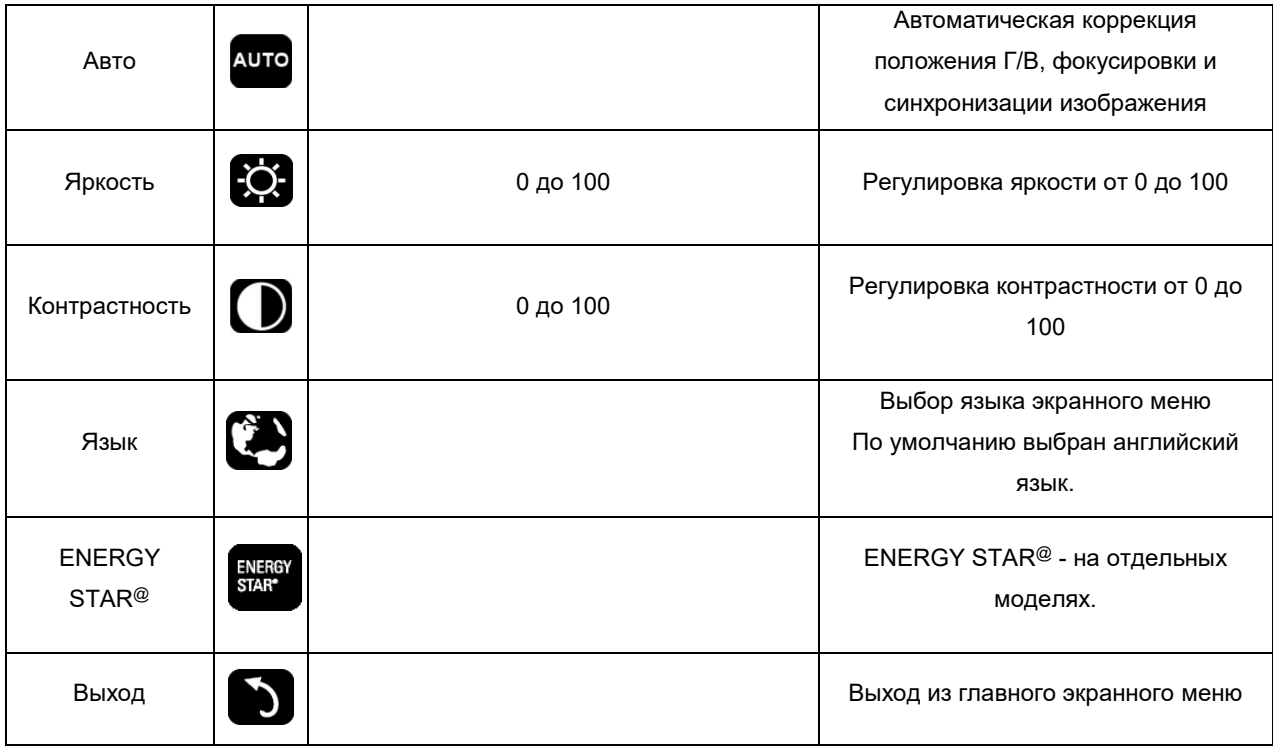

- 1. Главное меню исчезает при отсутствии активности в течение 3 секунд.
- 2. Подменю исчезает при отсутствии активности в течение 3 секунд.
- 3. Перед входом в экранное меню монитор отключается, если последовательно нажимать на нижнюю клавишу более 3 секунд.

### <span id="page-15-0"></span>Светодиодный индикатор

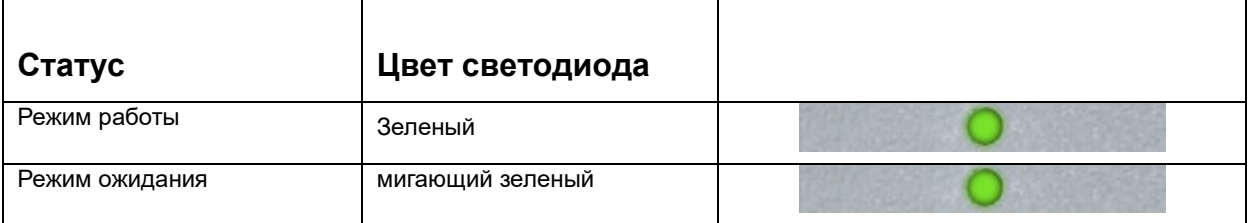

# <span id="page-16-0"></span>Драйвер

#### <span id="page-16-1"></span>i-Menu

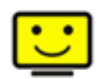

Добро пожаловать в программное обеспечение «i-меню» от АОС. «i-меню» облегчает настройку дисплея монитора на экране вместо кнопки «OSD» (Отображение выполняемых функций на экране) на мониторе. Нажмите здесь для настройки программного обеспечения. Для осуществления установки следуйте руководству по установке.

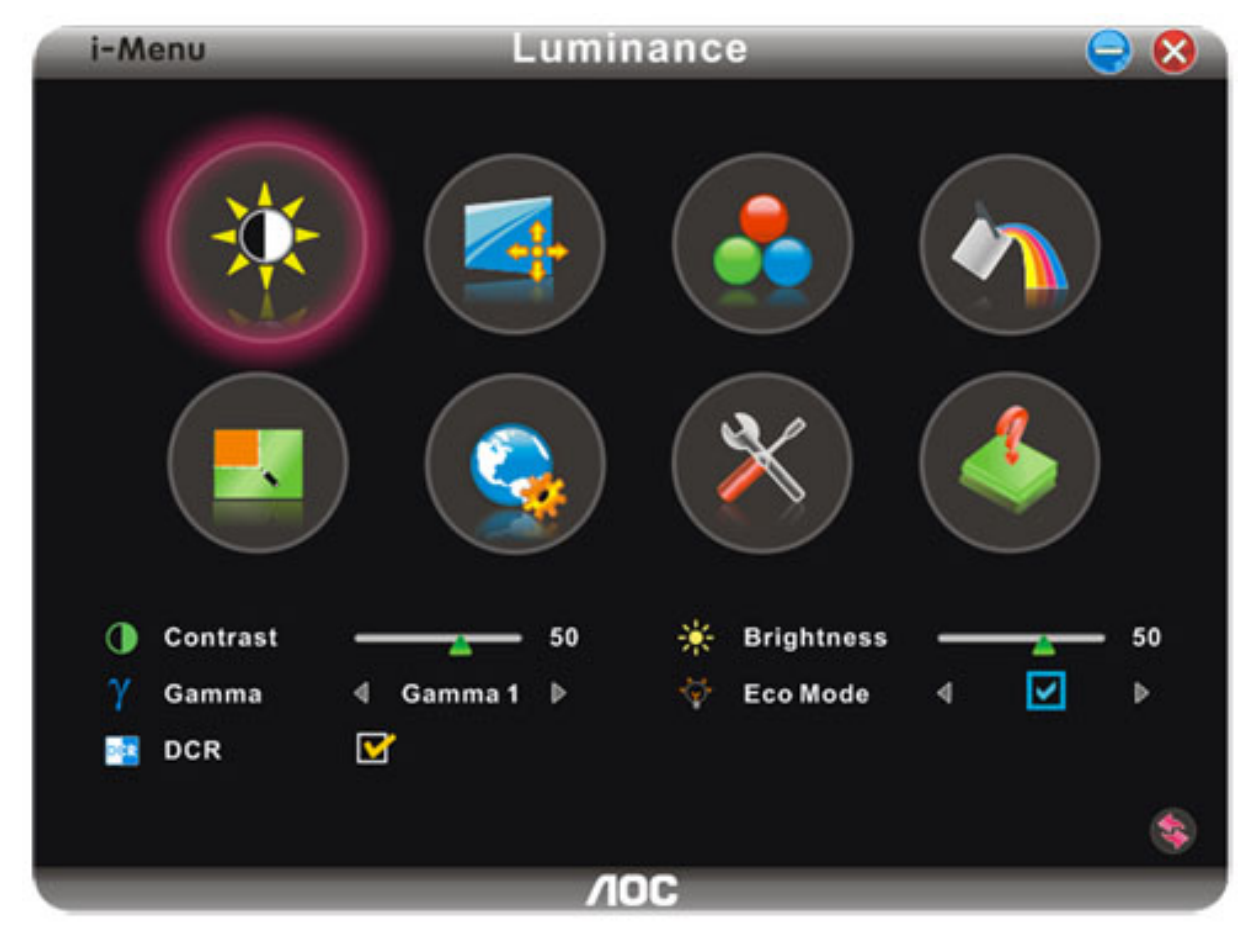

#### <span id="page-17-0"></span>**e-Saver**

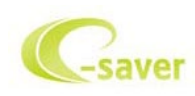

Добро пожаловать в программу управления потреблением электроэнергии монитором AOC e-Saver! В программе AOC e-Saver имеются функции Smart Shutdown (Интеллектуальное выключение) для ваших мониторов, позволяющие временно выключать ПК, независимо от состояния, в котором он находится (On (Вкл.), Off (Выкл.), Sleep (Режим ожидания) или Screen Saver (Экранная заставка)); фактическое время выключения зависит от предпочтений пользователя (см. пример ниже). Щелкните "driver/e-Saver/setup.exe", чтобы начать установку программы e-Saver, следуйте указаниям мастера установки, чтобы завершить установку программы

Для любого состояния ПК в выпадающем меню можно выбрать необходимое время (в минутах) для автоматического выключения вашего монитора. Иллюстрация приведенного выше примера.

- 1) Монитор никогда не выключится, если компьютер включен.
- 2) Монитор автоматически выключится через 5 минут после выключения ПК.
- 3) Монитор автоматически выключится через 10 минут после перехода ПК в режим ожидания.
- 4) Монитор автоматически выключиться через 20 минут после появления экранной заставки.

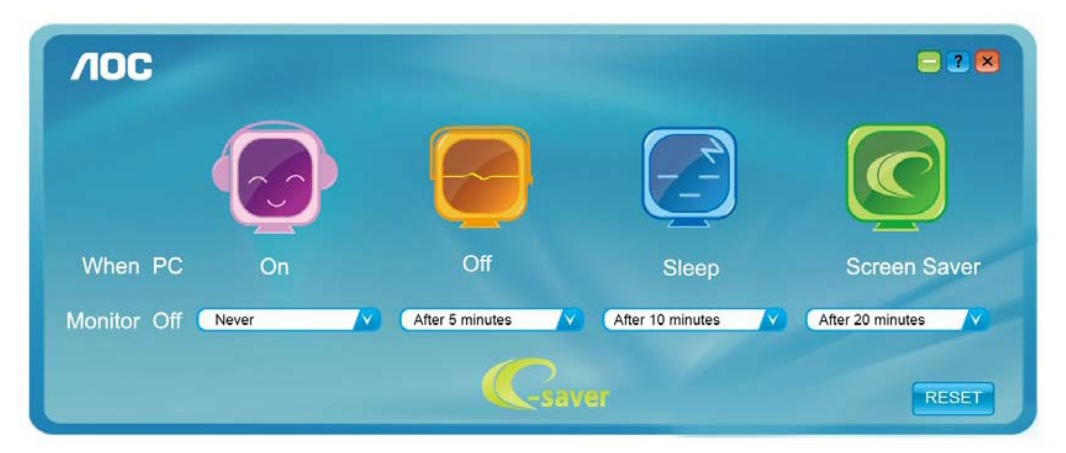

Можно нажать кнопку "RESET" (Сброс), чтобы установить для функции e-Saver значения по умолчанию, как показано ниже.

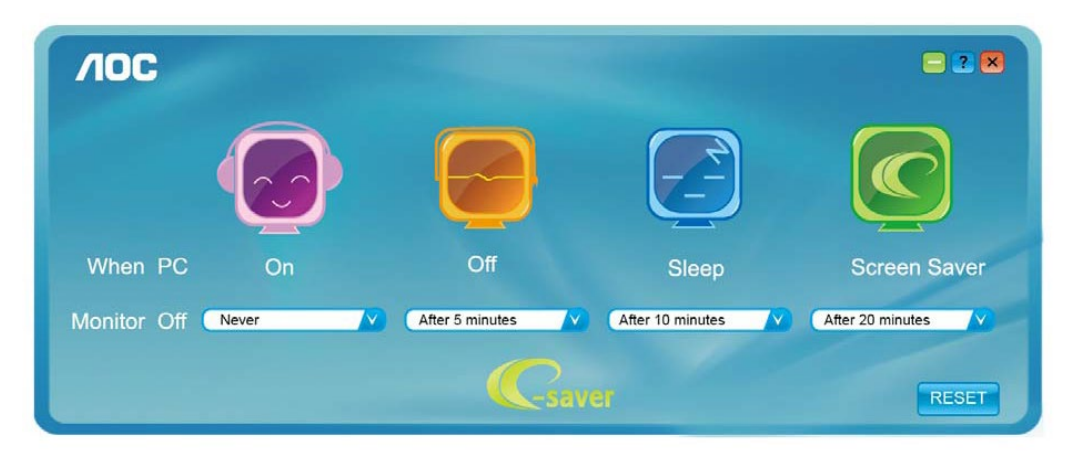

#### <span id="page-18-0"></span>**Screen+**

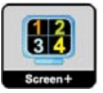

Добро пожаловать в программное обеспечение Screen+ от AOC

Приложение Screen+ предназначено для разделения экрана рабочего стола: оно разделяет рабочий тол на несколько панелей, в каждой из которых отображается отдельное окно. Для доступа достаточно перетащить окно на соответствующую панель. Приложение поддерживает использование нескольких мониторов, упрощающее работу. Для установки приложения следуйте инструкциям программы установки.

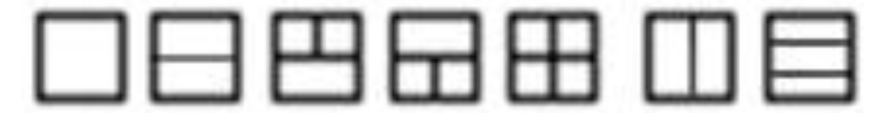

# <span id="page-19-0"></span>Псиск и устранение неиоправностей

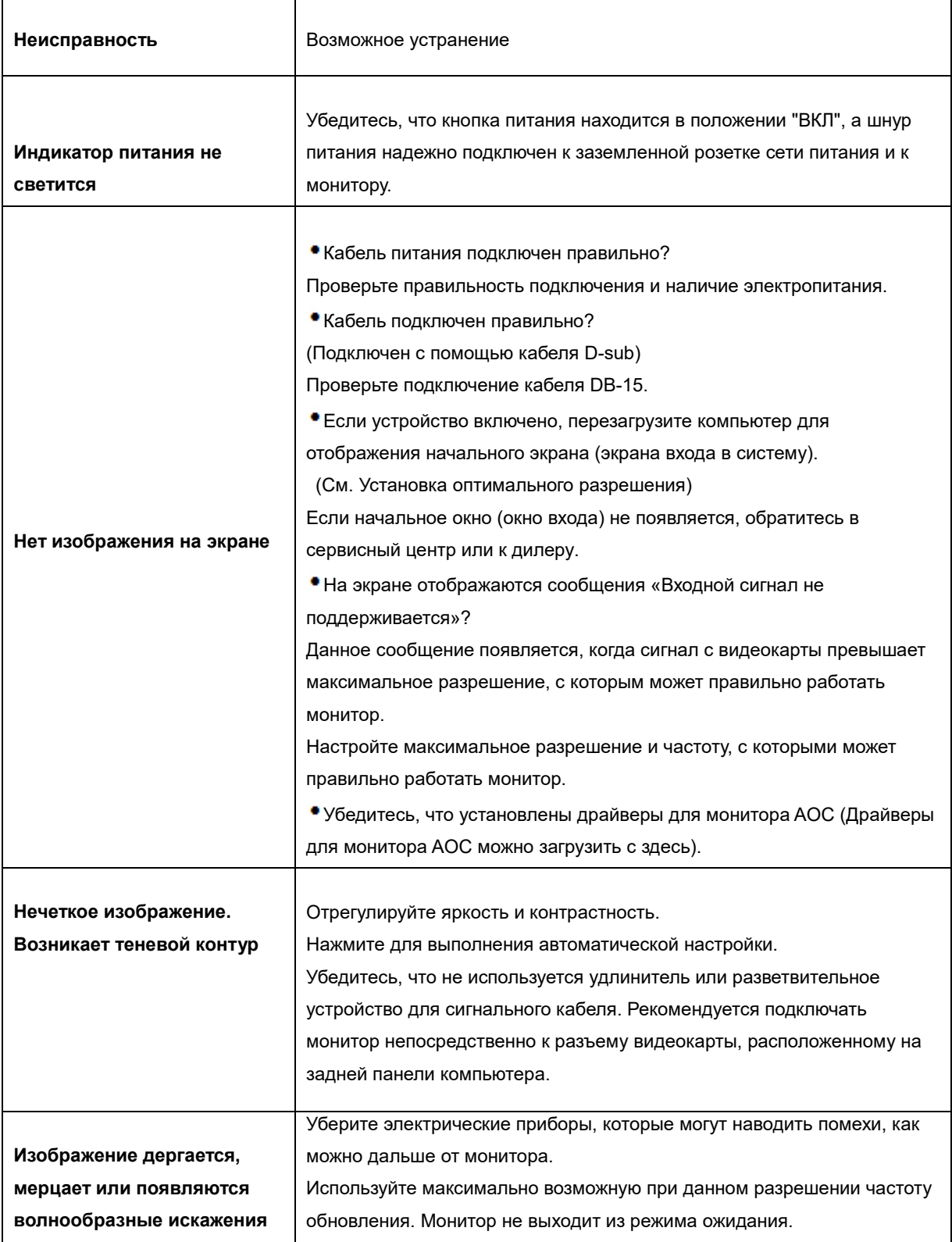

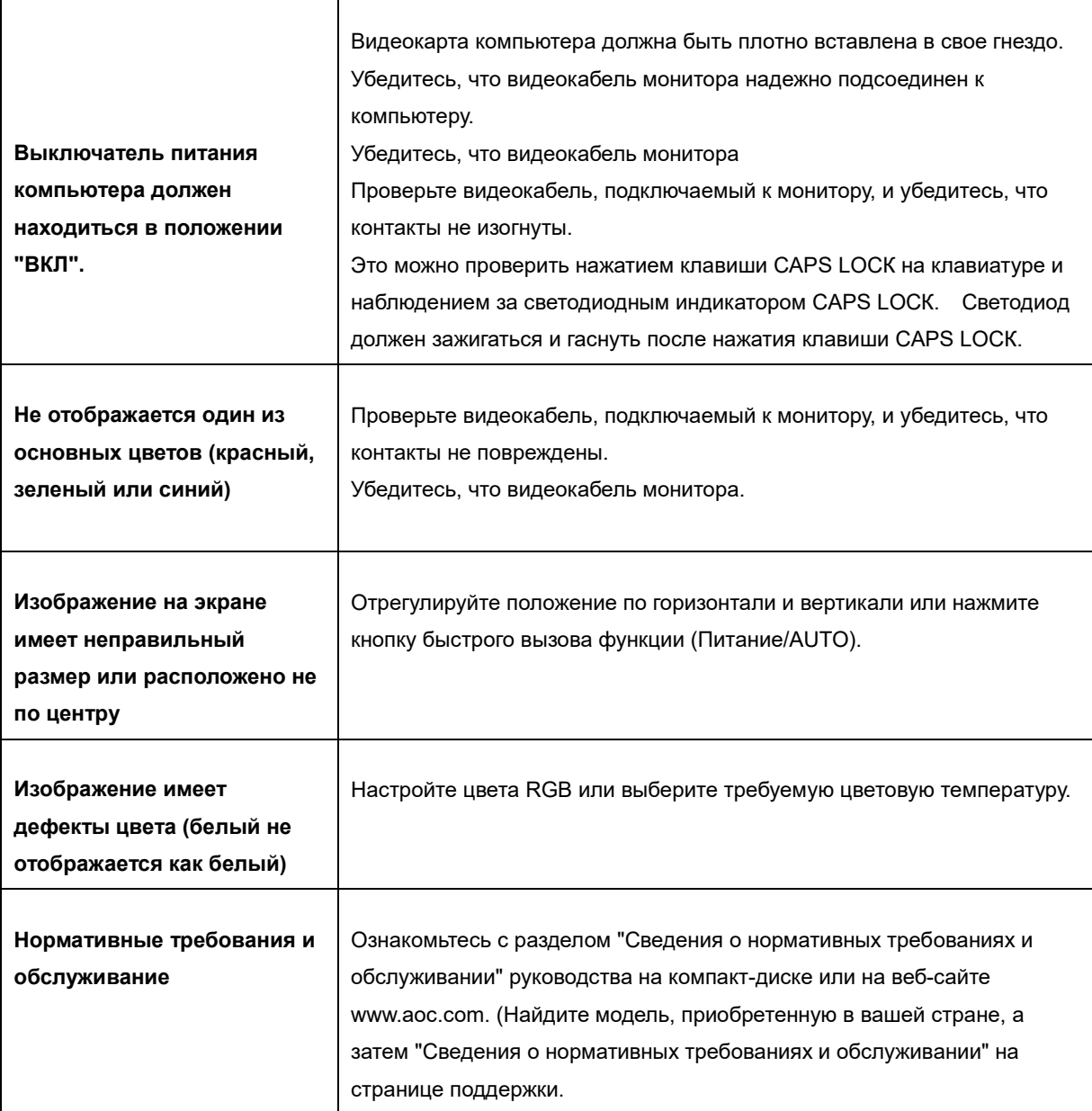

# <span id="page-21-0"></span>**Texничecкиe xapaктepиcтики**

### <span id="page-21-1"></span>**Oбщиe тexничecкиe xapaктepиcтики**

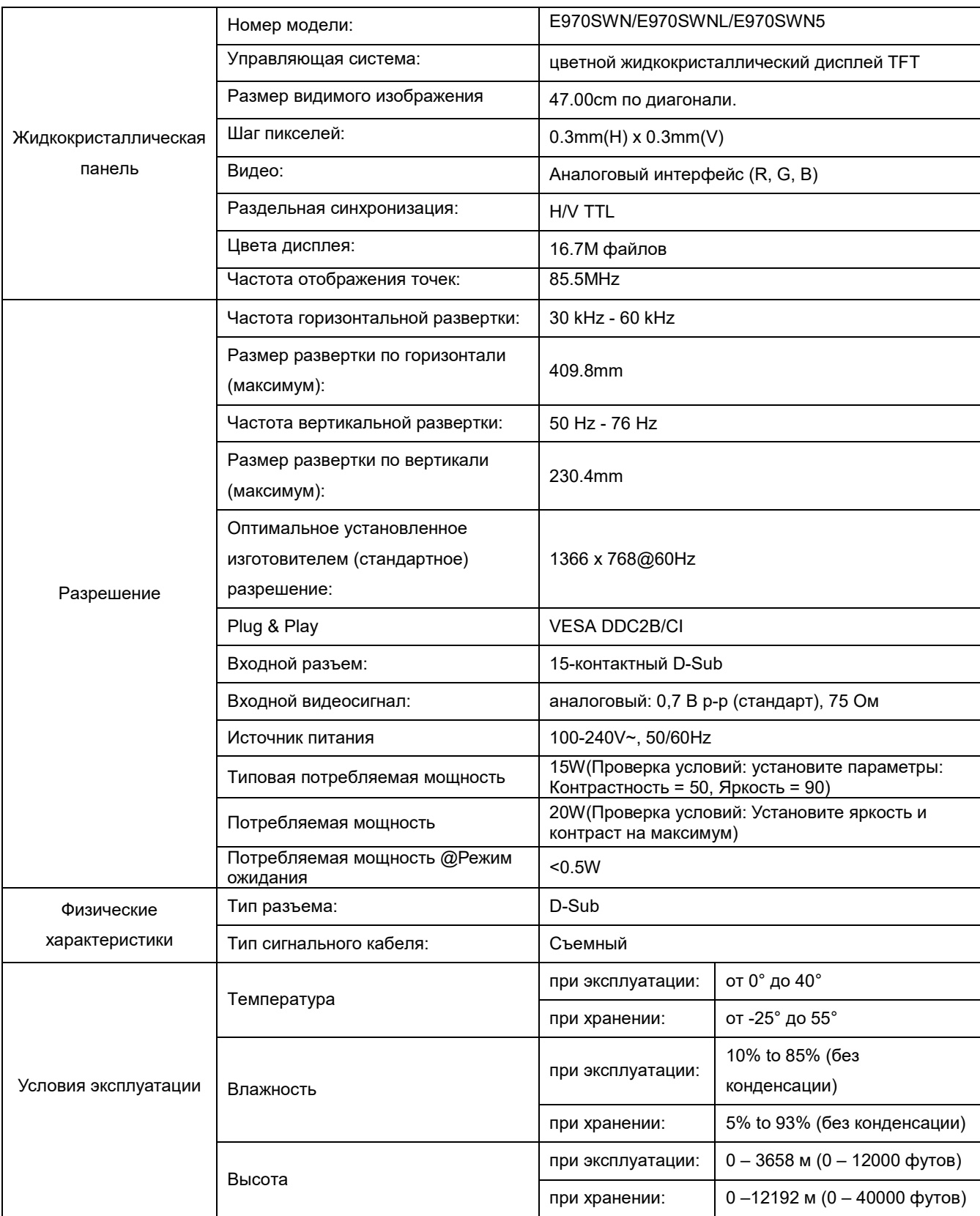

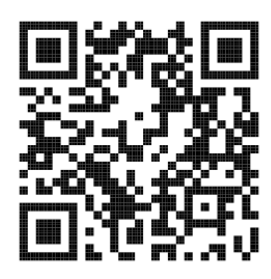

#### E970SWN

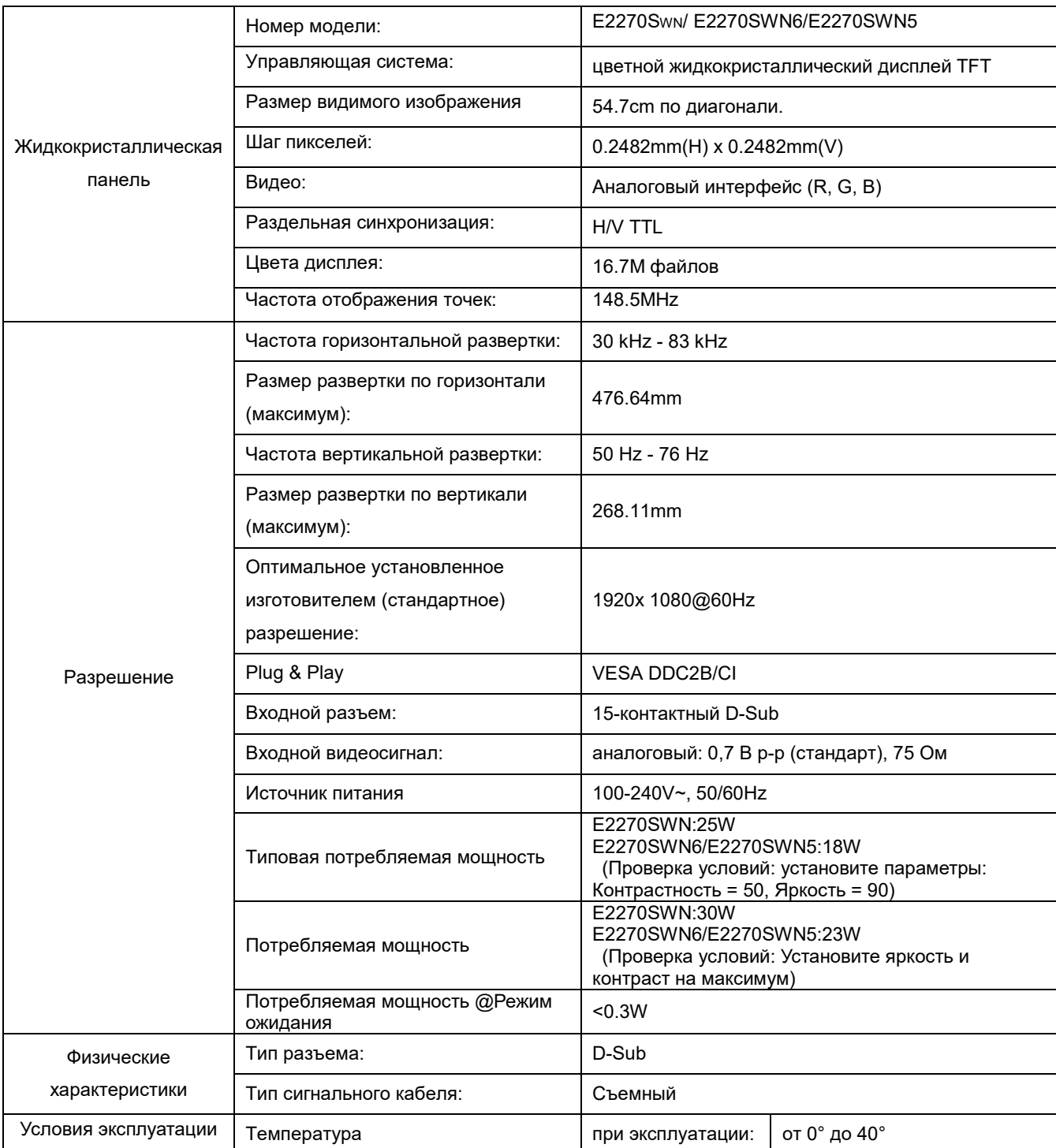

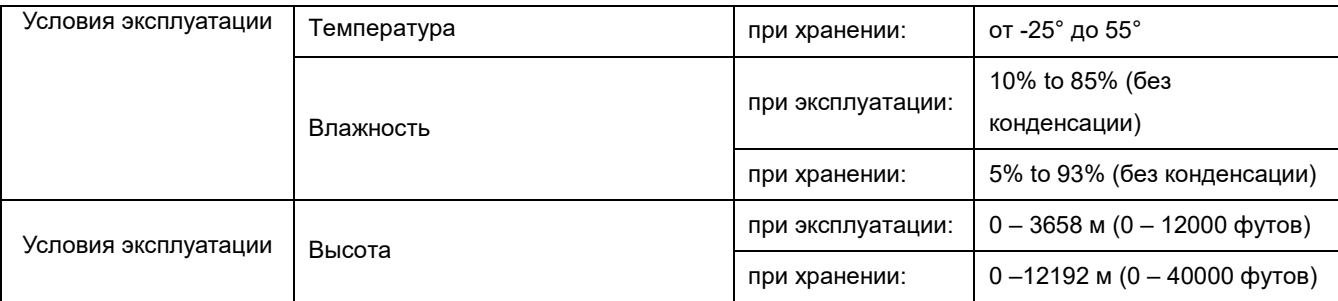

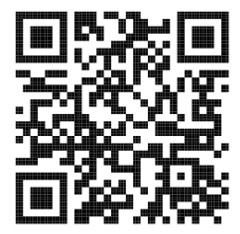

E2270SWN

### <span id="page-23-0"></span>**\Уcтaнoвлeнныe изгoтoвитeлeм гpaфичrcкиe peжимы**

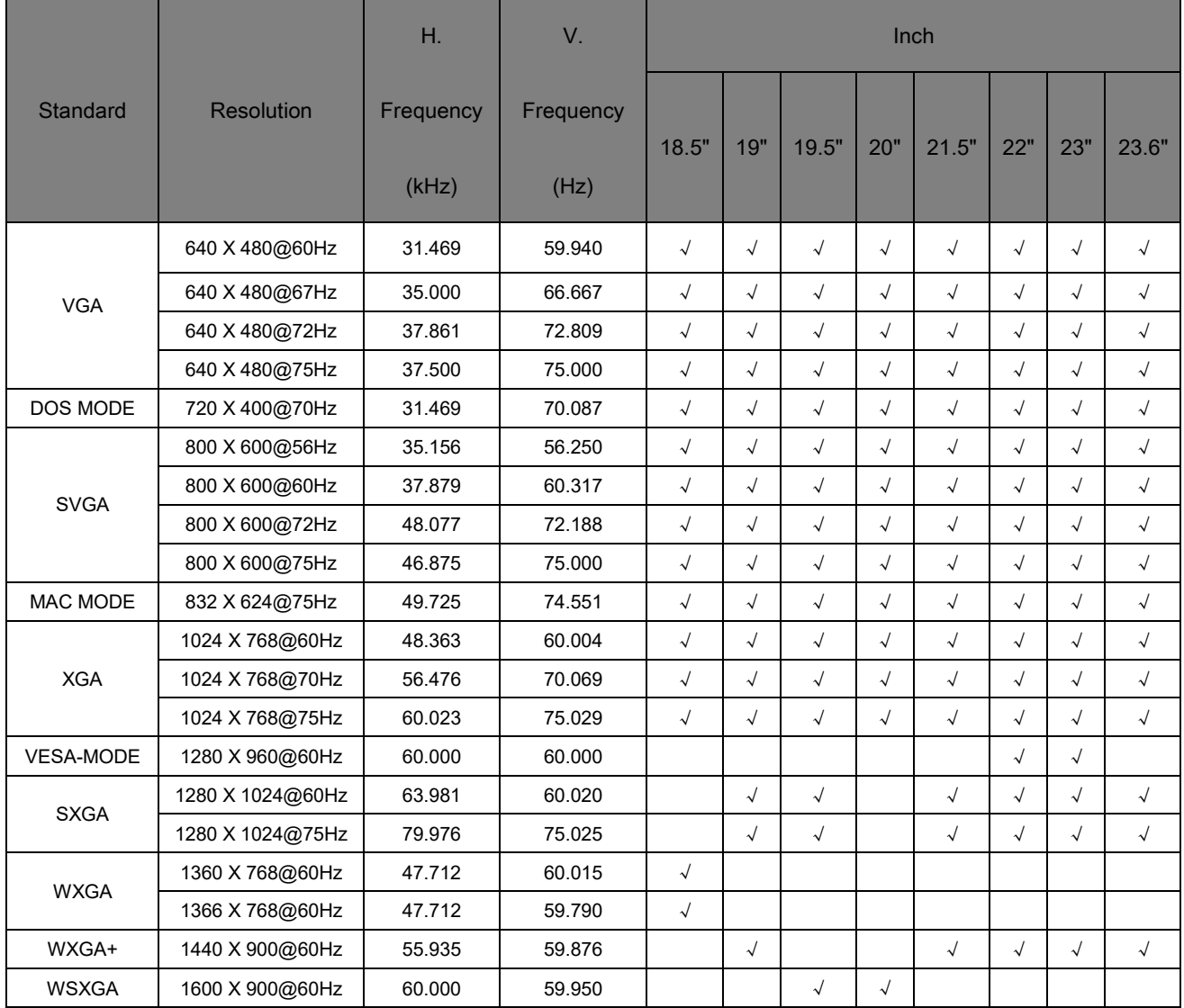

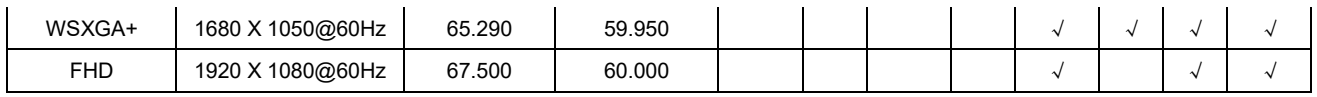

#### <span id="page-25-0"></span>Назначение контактов

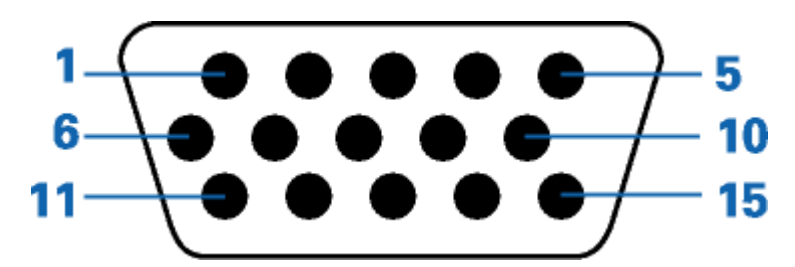

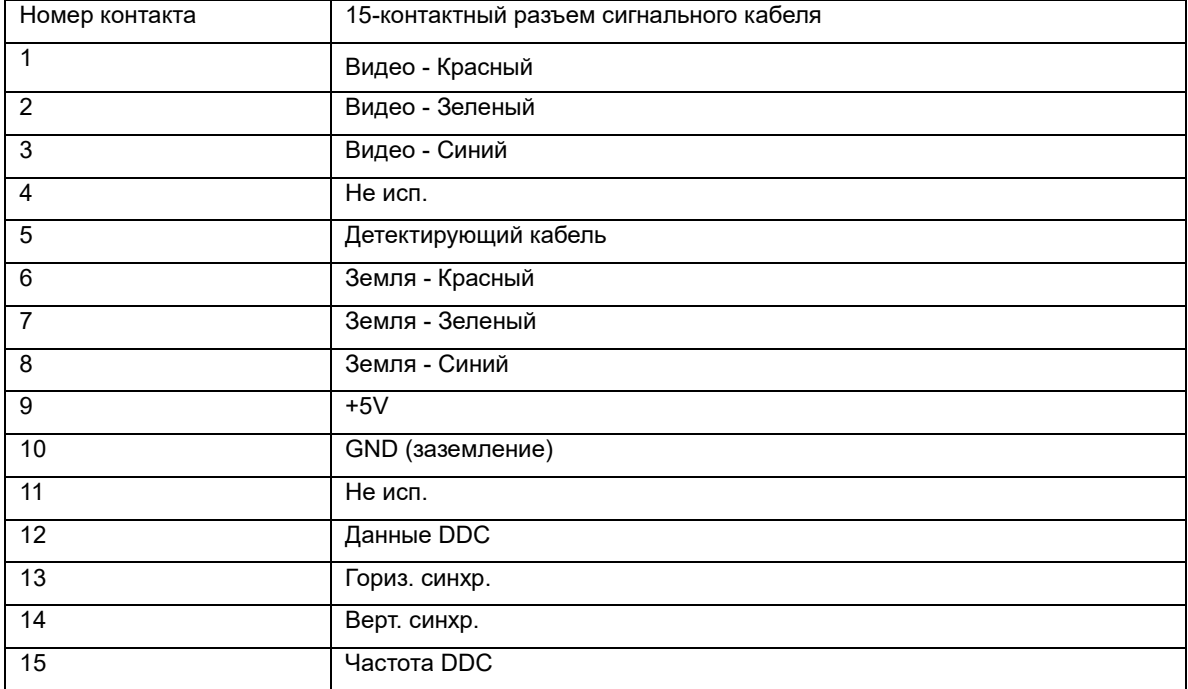

### <span id="page-26-0"></span>**Plug and Play**

#### **Функция Plug & Play DDC2B**

Данный монитор оснащен VESA DDC2B в соответствии со стандартом VESA DDC STANDARD. Это позволяет монитору сообщать компьютеру свои идентификационные данные и, в зависимости от используемого уровня DDC, передавать дополнительную информацию о характеристиках дисплея.

Уровень DDC2B - это двунаправленный канал передачи данных, основанный на протоколе I2C. Контроллер может запрашивать информацию EDID по каналу DDC.